## Model Brochure Gradesheet - 65 pts.

| Preparation                                                                                                   |                |
|----------------------------------------------------------------------------------------------------|----------------|
| <ul> <li>Download the "ModelBrochurePieces" Folder from the "RLSMultimediaServer" to your desktop.</li> </ul> |                |
| Everything you create in this project needs to be stored in this folder.                                      |                |
| (RLSMultimediaServer/Public/Prospectus/Word/Brochure).                                                        |                |
| Step #1: New Document, Margins, Column & Page Break, Save.                                                    |                |
| Open a New Microsoft Word Document                                                                            |                |
| Change the page Margin to .5".                                                                                |                |
| Insert a Page Break.                                                                                          |                |
| Set up the Columns to match the model.                                                                        | 5 pts.         |
| Step #2: Publishing Layout: Grid and Guides.                                                                  | -              |
| Switch to Publishing Layout and set up the grids and guides to match the columns.                             | 5 pts.         |
| Step #3: Insert Images                                                                                        | -              |
| Insert the images and Text Wrap all of them "In Front of Text."                                               | 5 pts.         |
| Step #4: Add Text & Line Spacing                                                                              |                |
| Copy and paste the text into Text Boxes and arrange on the page. Make sure the Text Boxes are also "In        |                |
| Front of Text."                                                                                               |                |
| The text in these text boxes should be set to Arial/10 with a space of 1.15.                                  | 5 pts.         |
| Step #5: Framing: Inserting Shapes (Boxes & Transparent Boxes)                                                |                |
| Create colorful background frames for both the text and images. Just match the Model.                         | 10 pts.        |
| Step #6: Arrange Page & Fonts                                                                                 |                |
| Begin dragging the text and images to the to where they belong on the brochure. At this point, be close but   |                |
| not perfect is Stage #8.                                                                                      | 5 pts.         |
| Step #7: Text Flow                                                                                            |                |
| Text Flow the "2012 Harvest & Sales Projections from the first Text Box to the second. View the               |                |
| modelmake the text boxes contain the same amount of text. The top and bottom should line up (use              |                |
| guides).                                                                                                    | 5 pts.         |
| Step #8: Add Text Box Titles or Framed Titles                                                                 | <b>5</b> - 1 - |
| Create titles for each article and frame each of the titles with a colored shape or color the text box.       | 5 pts.         |
| Step #9: Line Up the Page & Grouping (Guides)                                                                 |                |
| Make your brochure exactly match the Model. This is where the page begins to resemble a professional          | 20             |
| document.                                                                                                    | 20 pts.        |
| Spelling, Punctuation & Grammar.                                                                              |                |
| Now time to check your document. Check to make sure your spelling, punctuation and grammar are                |                |
| perfect. (subtract 2 points off the overall grade for each error).                                            |                |

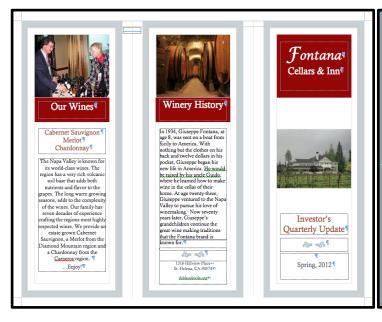

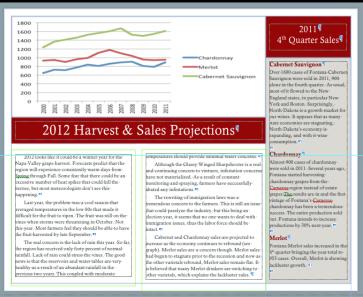